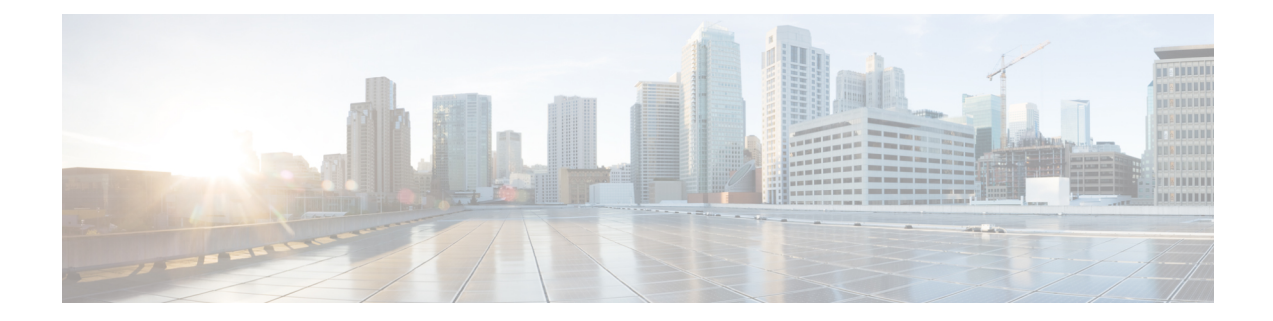

# **Verwalten der Prioritätenliste für die Adressierung**

- Prioritätenliste für die Adressierung, auf Seite 1
- Ändern der Prioritätenliste für die Adressierung, auf Seite 1

### **Prioritätenliste für die Adressierung**

Die Prioritätenliste für die Adressierung sorgt dafür, dass Cisco Unity Connection definierte Empfänger priorisiert, ähnlich wie eine Freundesliste. Wenn Sie eine Nachricht adressieren und Connection mehrere übereinstimmende Empfängernamen basierend auf einem teilweise buchstabierten Namen und der Aussprache des Namens findet, werden die Namen zuerst aufgelistet, die auch in der Prioritätenliste aufgeführt sind. Auf diese Weise können Sie Empfänger schneller finden und auswählen.

Connection kann Empfänger automatisch zur Prioritätenliste für die Adressierung hinzufügen, wenn Sie Nachrichten an diese Empfängersenden, und diePriorität der Namen in der Liste basierend auf der Häufigkeit der gesendeten Nachrichten anpassen.

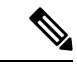

**Hinweis**

Der Connection-Administrator legt fest, ob Sie die Prioritätenliste für die Adressierung anzeigen und bearbeiten können und ob Namen automatisch zur Liste hinzufügt werden.

## **Ändern der Prioritätenliste für die Adressierung**

Sie können Benutzer, Kontakte und Verteilerlisten zur Ihrer Prioritätenliste für die Adressierung hinzufügen, die Liste anzeigen und Namen aus der Liste entfernen. Ihre Prioritätenliste für die Adressierung kann auch Namen enthalten, die basierend auf dem Verlauf der Nachrichtenadressierung automatisch hinzugefügt wurden.

#### **Ändern der Prioritätenliste für die Adressierung über das Tastenfeld des Telefons**

**Schritt 1** Melden Sie sich über das Telefon bei Connection an.

**Schritt 2** Wählen Sie im Hauptmenü die Optionen **Setup-Optionen**, **Nachrichteneinstellungen** und **Prioritätenliste für die Adressierung** aus. **Schritt 3** Folgen Sie den Anweisungen, um Mitglieder zu Ihrer Prioritätenliste für die Adressierung hinzuzufügen, aus der Liste zu entfernen oder die Liste wiederzugeben. Wenn Sie die in der Liste enthaltenen Namen wiedergeben, werden die Namen von Connection alphabetisch nach Nachnamen (für Benutzer und Kontakte) oder nach dem angezeigten Namen (für Verteilerlisten) angesagt.

### **Ändern der Prioritätenliste für die Adressierung mit Sprachbefehlen**

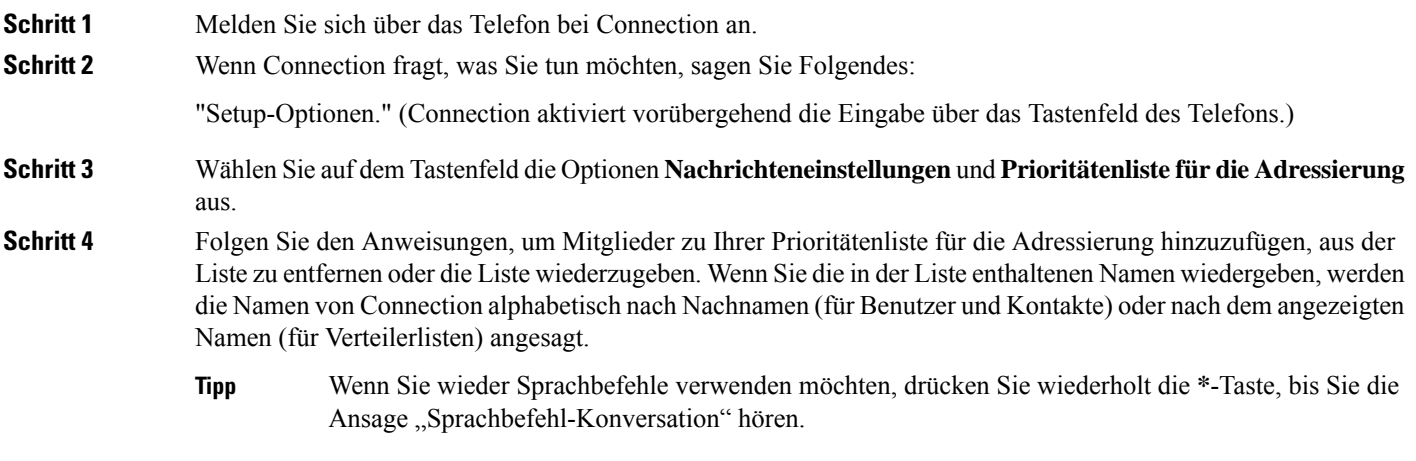

#### Über diese Übersetzung

Cisco kann in einigen Regionen Übersetzungen dieses Inhalts in die Landessprache bereitstellen. Bitte beachten Sie, dass diese Übersetzungen nur zu Informationszwecken zur Verfügung gestellt werden. Bei Unstimmigkeiten hat die englische Version dieses Inhalts Vorrang.